## Scotti-BYTE Enterprise Consulting Services

## Networking Tutorial: Accessing Remote Systems

There are many different ways in which to communicate between systems over the network. Some interfaces entail connecting a remote file system over the network and some involve connecting to a remote system to run a command.

The Secure Shell "ssh" is an encrypted protocol used to administer and communicate with remote servers. Desktop computers normally have a GUI Interface. Ubuntu servers normally only have a command line interface. Therefore, administering an Ubuntu server is likely done over the network from a terminal and "ssh" is a very common means to do so.

By default, "ssh" logs an identity or fingerprint for a remote system and if that changes, ssh assumes that the remote system might have been spoofed and does not immediately connect.

Also, by default, "ssh" accepts a username and password to log into the remote system.

To increase security, you can establish an "RSA" crypto-key to verify and grant access to a system via the "ssh" protocol.

The first step is to create a key pair on your client machine. The client is the computer that will be used to connect to the remote server.

Use the "ssh-keygen" command. By default ssh-keygen will create a 2048bit RSA key pair, which is secure enough for most use cases (you may optionally pass in the -b 4096 flag to create a larger  $4096$ -bit key). The option to name the key exists if you have many keys that you want to be unique. Optionally, you can enter a

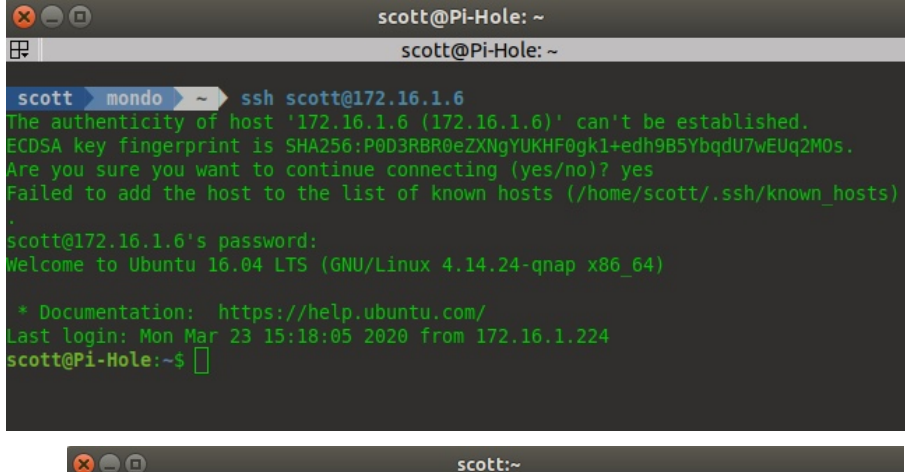

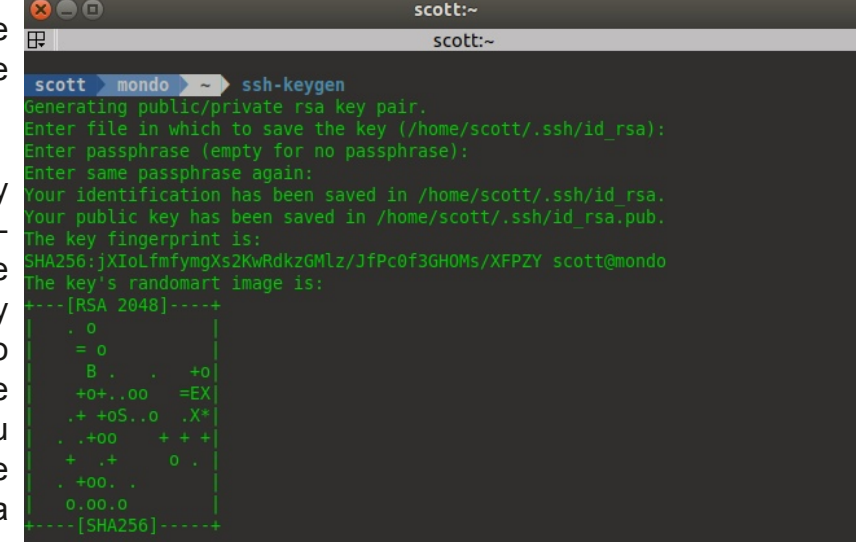

passphrase as well which provides another password challenge. Since we are using keys that will be unique to this username and system, I did not enter a passphrase.

At this point, you have a public and private key that you can use to authenticate. The next step is to place the public key on the remote system so that you can use SSH-key based authentication instead of a username/password to sign on to the remote system.

The quickest way to copy your public key to the Ubuntu host is to use a utility called ssh-copy-id.

Enter the command in "blue" in the screen image. You will be asked a couple times if this is what you want to do.

added.

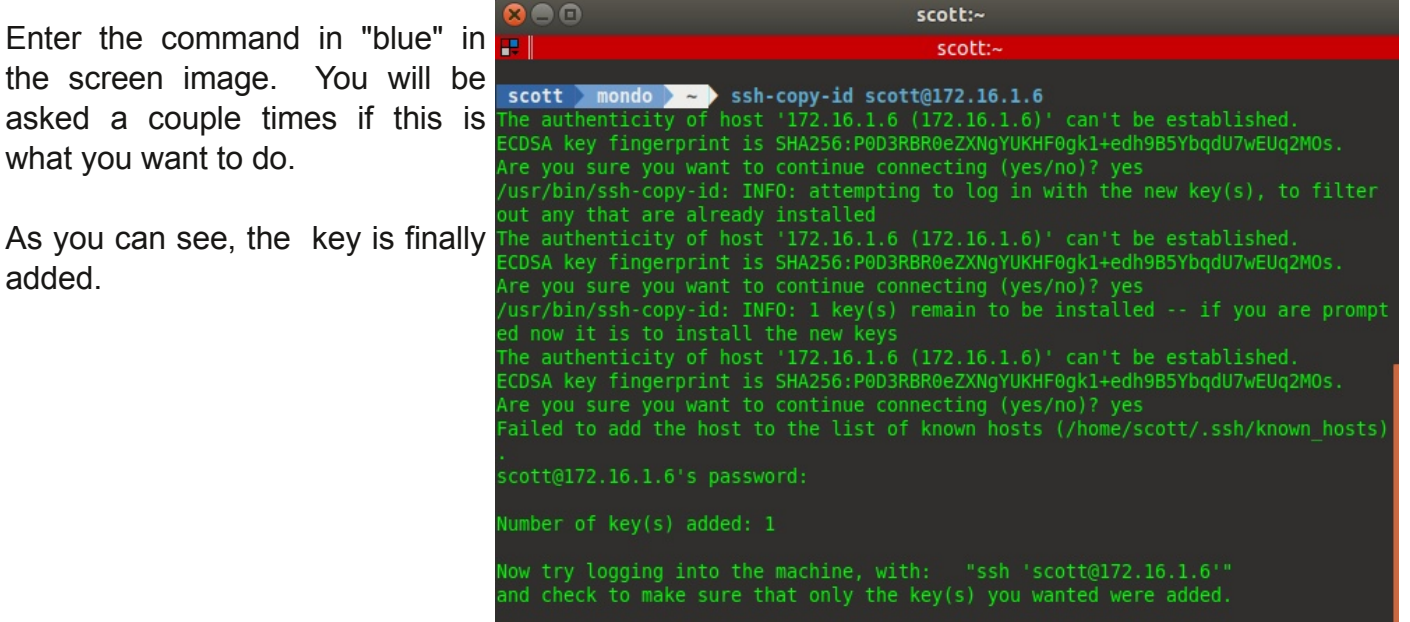

The screen at right shows that an "ssh" login now no longer asks for the password, which means the key is being used.

If you get the error "Failed to add the host to the list of known hosts", then you need to exit back to the system from which you initiated the "ssh" from and perform the following:

300 scott@Pi-Hole: ~  $\overline{E}$ scott@Pi-Hole: ~ scott mondo ssh scott@172.16.1.6 he authenticity of host '172.16.1.6 (172.16.1.6)' can't be established.<br>CDSA key fingerprint is SHA256:P0D3RBR0eZXNgYUKHF0gk1+edh9B5YbqdU7wEUq2MOs. Last login: Thu Apr 23 17:27:49 2020 from 172.16.1.224<br>**scott@Pi-Hole**:~\$

cd .ssh sudo chown <username> known\_hosts

The next time that you log into the remote system, it will work without any messages as you can see in the screenshot at right.

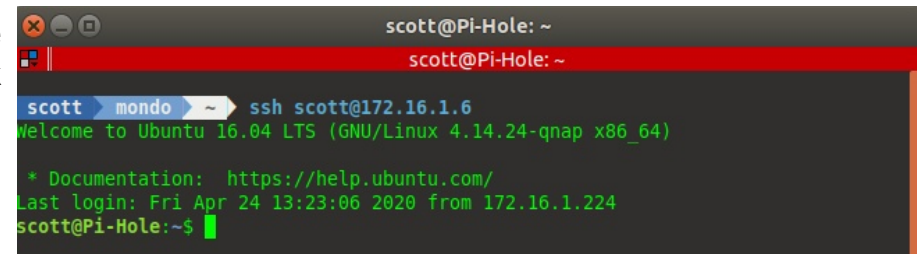

There is another command called remote shell "rsh" which is designed to execute a single command on a remote system while staying on the local system:

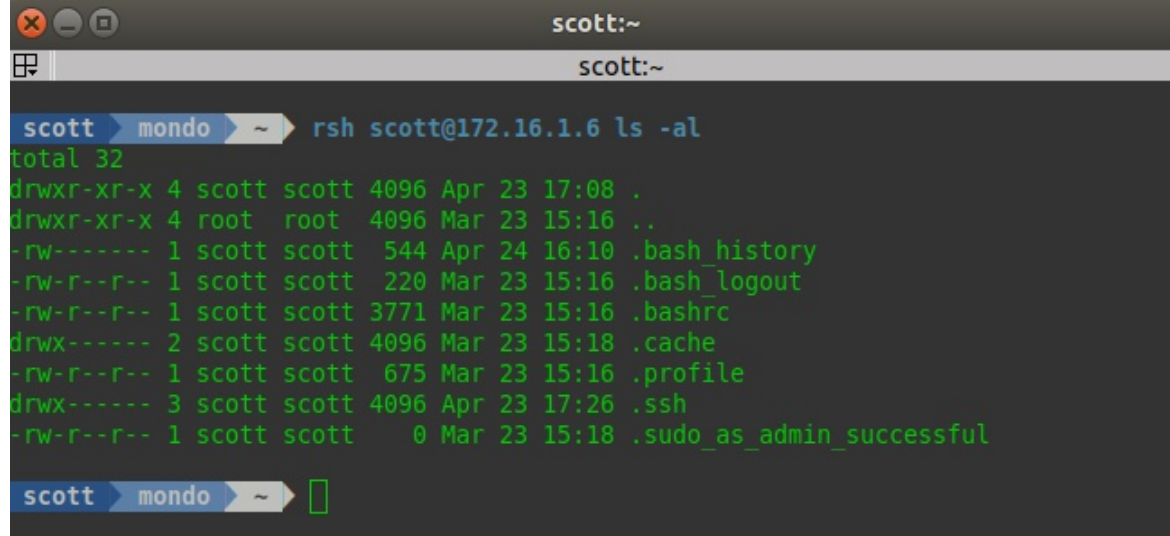

No login information was requested in the above command because of the RSA key that we shared in a previous step. In general, ssh is secure and encrypted, and rsh is not. The "ssh" command is a replacement for the older "telnet", "rlogin" and "rsh" commands. As you can see, the older commands do still exist.

There is also an "rexec" command and like "rsh" it allows you to execute a command on a remote system. The "rexec" command requires a password and is also insecure.

The "rcp" command is a "remote copy" and allows you to transfer files to and from another system over the network. Just like the above commands, there is an "scp" command which stands for secure copy and is recommended over "rcp".

In the following examlpe, the "touch" command is creating a new file. The "scp" is secure copying the file to the remote system and renaming the file on the remote system during the copy. Finally, we do a secure shell "ssh" to show the directory listing on the remote system.

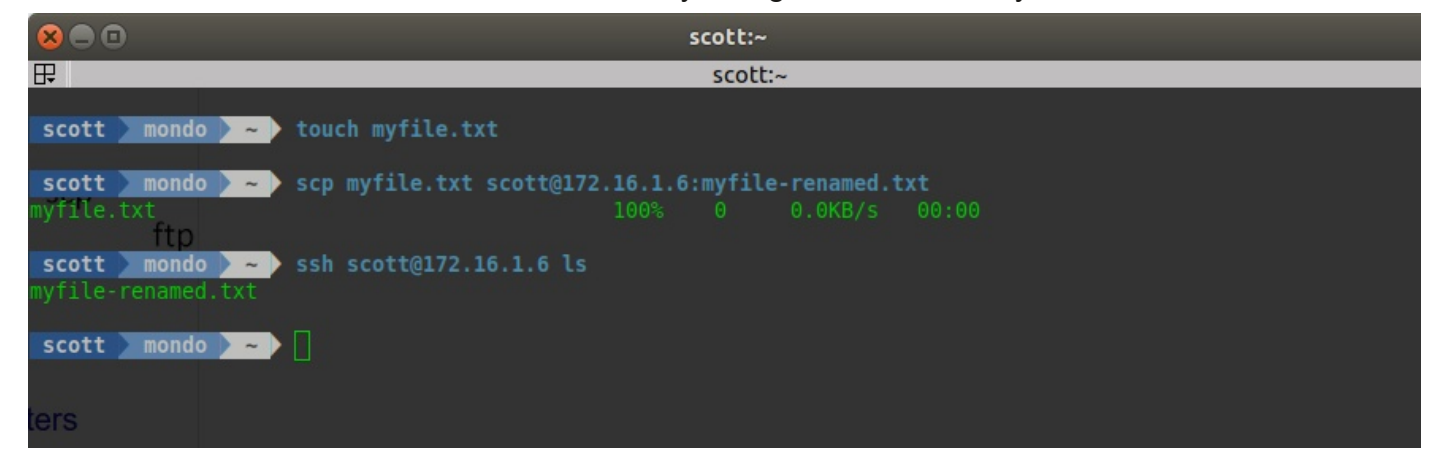

Another "ssh" command is a utility called the secure shell file system (SSHFS). This provides a way to actually mount a folder and file structure on a remote system thus making it appear to be part of the local file system. This "SSHFS" protocol is a file system client that uses the secure SSH File Transfer Protocol (sftp).

To install "sshfs":

sudo apt install sshfs

To mount a remote file system, you must first create a local directory in which to mount the remote system:

sudo mkdir /mnt/example-remote

Now we can mount a remote file system for local access:

sudo sshfs -o allow other,default permissions scott@172.16.1.6: /mnt/example-remote

You can see this in the following screenshot:

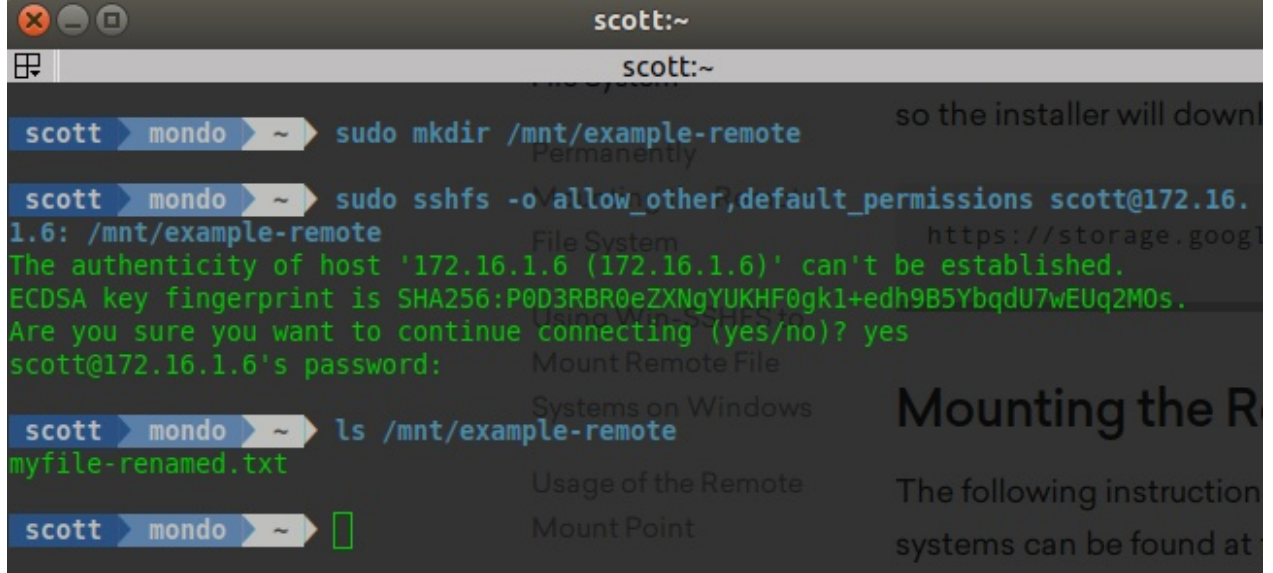

Note that the "ls" command lists the file on our remote system through the local directory /mnt/ example-remote. Any files added either locally to that folder or remotely will appear on both sides. Essentially, this is a simple and secure remote file system.

The "fusermount" is the command to unmount an "sshfs" mount. Normally "umount" can unmount most file systems, but "sshfs" is different.

File system in Userspace (FUSE) is a software interface that allows non-privileged users to create their own file systems. The only reason that our "sshfs" file system above used "sudo" was that we were mounted into "/mnt/example-remote" and the "/mnt" is a system area.

This mount could have just as easily been to a folder that was owned by a user. It is generally good practice to mount all file systems in "/mnt" if they are intended to be accessed by other users.

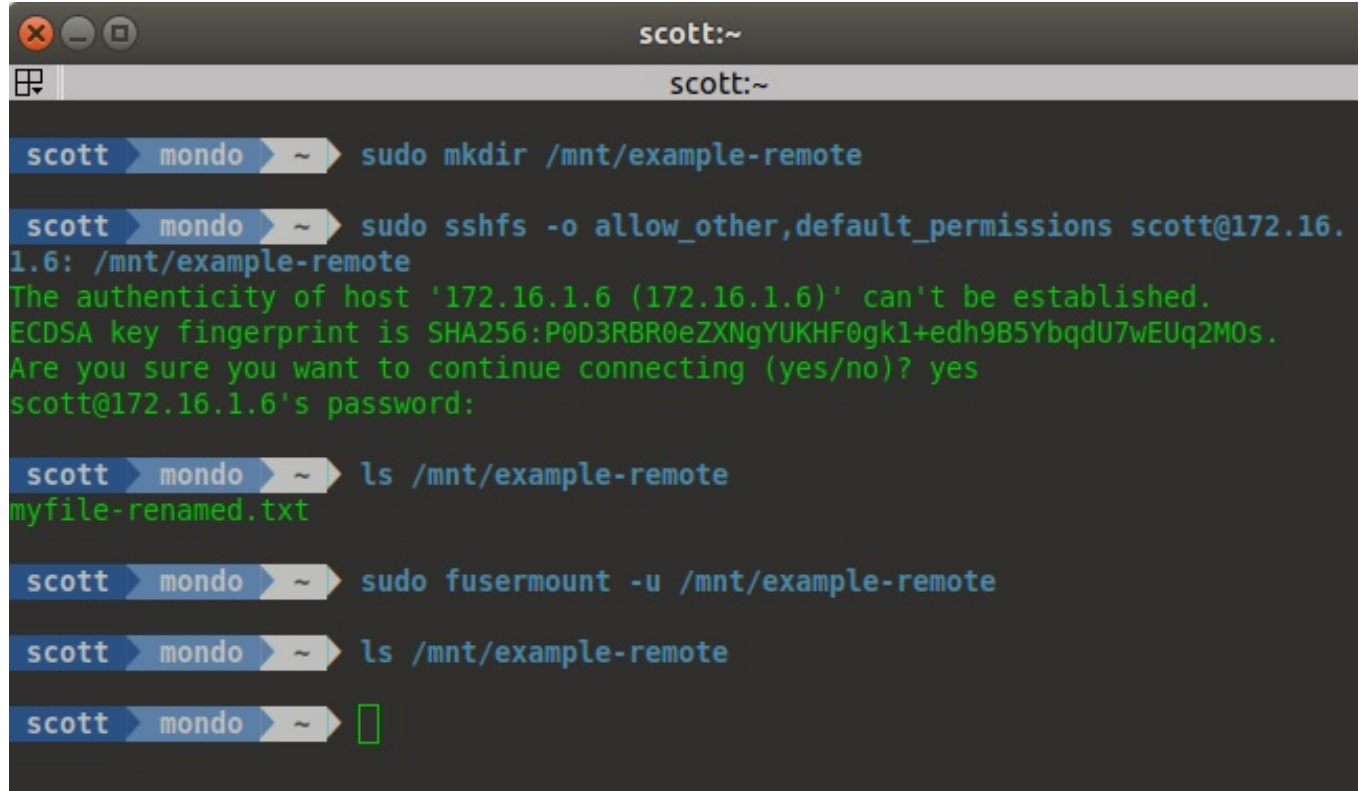

Our example continues in the screen image above. The "fusermount" command unmounts the "sshfs" file system. The "ls" command now shows no files because the remote system is no longer connected and "/mnt/example-remote" is just an empty directory.

There are many other ways to access remote file systems. Linux provides "nfs" which is "Network File System". The "nfs" file system works by installing the server, creating an export directory, assigning server access to selected clients through the export file and exporting the shared directory.

I have found that most linux variants usually install "Samba Server" which is a Windows Server Message Block/Common Internet File System (SMB/CIFS). Microsoft File Shares are so mainstream that I find it easier to use them from my Ubuntu system rather than NFS.

As long as you are connecting to and using file systems, you will find that it is critical to not only mount and unmount them dynamically, but mounting the file system to be statically available and persistent between reboots is desireable.

This paper has been written with remote file systems in mind. To mount a file system so that it is accessible between reboots, you need to edit the file system table file (/etc/fstab) to add a new mount entry.

The most common and mandatory entry you will see in the fstab is an entry that mounts the root (/) file system. The root file system is the core of the linux operating system and where everything starts. The ultimate God privilege in linux is called root (/) because anyone with root (/) privilege owns the file system. Everything in linux is a file and so "owning" root is the ultimate privilege.

To see how linux mounts the root file system in Ubuntu, launch the app called "disks" from the app drawer and highlight the linux file system. On an EFI booting GUID partition table, the system disk will always have a FAT32 EFI boot partition as the first partition and the second partition will be the root (/) partition containing the operating system.

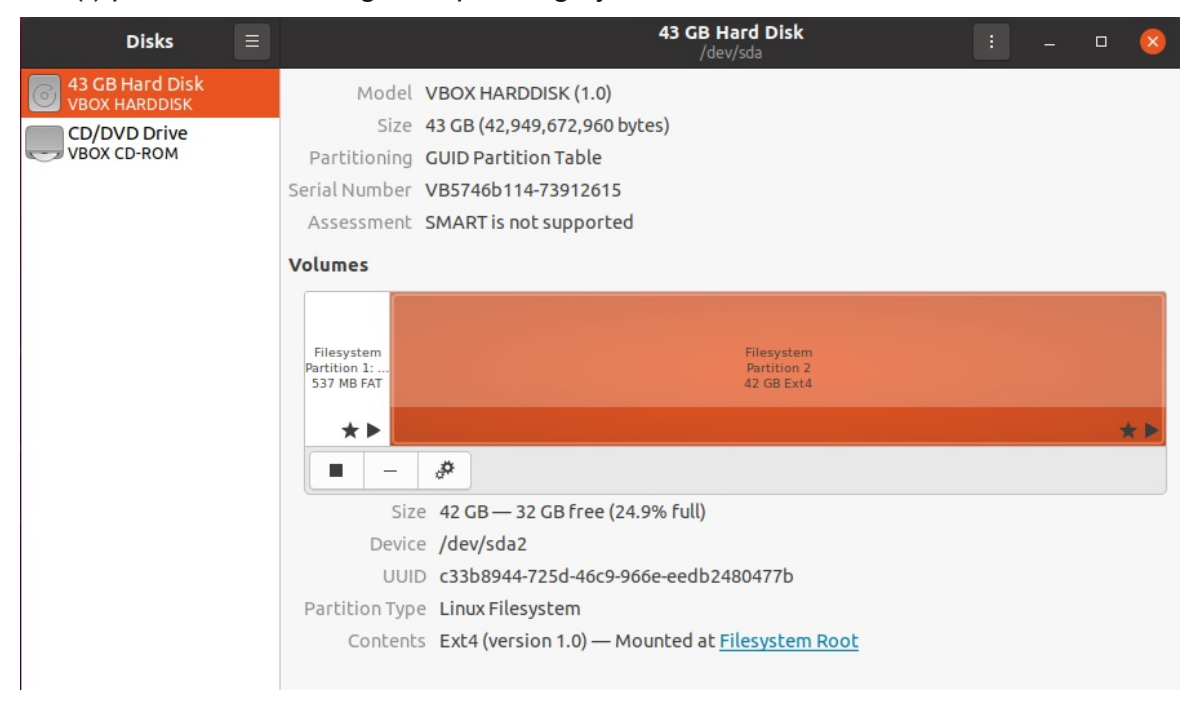

Note the UUID in the above listing. When you list the /etc/fstab file, you will see the mount entry for the system partition which I highlighted below:

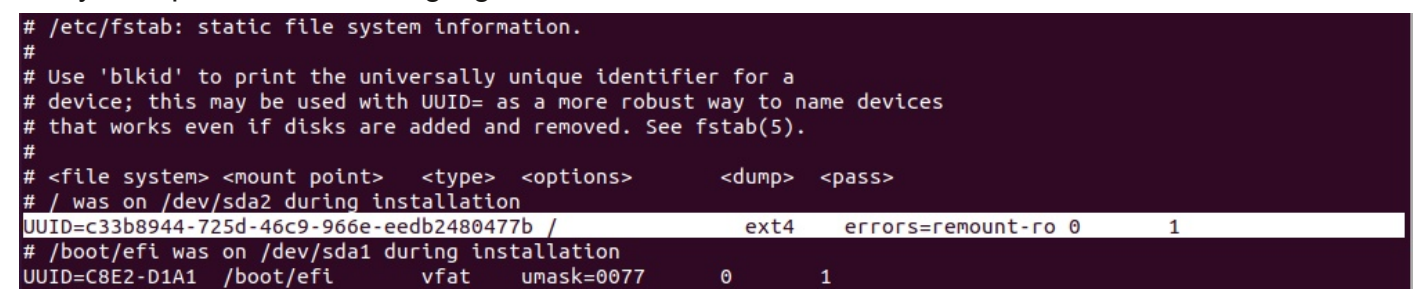

You will also see the mount entry for the efi boot partition two lines down and you can reference that partition similarly in the "disks" app. If you had another hard disk physically installed in your system which you wanted to persistently mount, you would add it to the /etc/fstab.

On my system, I have a spinning drive for which I creating a /mnt/MondoSeagate mount folder for. I referenced the "disks" app to find its UUID and the mount command is as follows:

```
UUID=7a7c3efa-951a-4be2-9bcb-b8193a5f38ae /mnt/MondoSeagate ext4 rw,exec 0 0
```
To mount an SSHFS disk persistently in the /etc/fstab, the entry would look like:

username@host:/remote/dir /mnt/mount-folder fuse.sshfs defaults 0 0

In order to persistently mount a CIFS Windows share at boot time on an Ubuntu system, you will need to install a utility package:

## sudo apt update sudo apt install cifs-utils

First create the mount point directory:

sudo mkdir /mnt/win\_share

To mount the share from the command line:

sudo mount -t cifs -0 username=<windows-user> //server-ip/sharename

You will be prompted for the password.

In order to mount a CIFS share in the /etc/fstab, the entry might look like this:

//serverip/sharename /mnt/sharename cifs username=x,password=y,dir\_mode=0777,file\_mode=0777 0 0

The above command would be on a single line and would grant everyone on the Linux system full read and write access to the remote CIFS share. Usually, linux users might mount a CIFS share on a per user and per session basis from the GUI File manager.

Also, it is more secure to put the user credentials in a separate file only accessible by root (/).

However, there are times when a persistent mount through the fstab might be very desireable.

Mount commands in /etc/fstab have a huge number of options. I have provided only the most basic entries.

The /etc/fstab was mentioned above in the context of accessing remote systems. I've included this very basic information in hopes that it persistent mounts could be used for sshfs, nfs, and cifs files. The /etc/fstab is also the place to mount iscsi drives as well.

Iscsi is a very high performance network based file system and is beyond the scope of this paper. Hopefully the "r-" services and their secure "s" variants described herein will be helpful tools in communicating between linux systems and even non-linux systems from linux on a network.